# How to use the online licensing system?

#### **Step 0: Roles and definitions**

To use Consteel with an online licensing system you will need a software access and software seat.

**Software seat**: the software seats define the number of independent accesses to the software license simultaneously

**Software access**: Grants the End user the right to access free software seat and use the software.

**Membership access**: Comes with a software access, grants right to access additional Consteel services.

**License holder**: The one who actually is in contract with the license seller and owns a purchased licence. Has a License holder account with admin authority and can assign software access and seats to End users.

**End user**: The actual user of the software through software access and seat permission granted by the license holder. Has an End user account.

## For License holders

### **Step 1: Register**

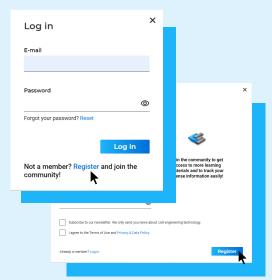

Register on the consteelsoftware.com website and create an account. Use the email address which is included in the licence contract. Don't forget to verify your email address!

After that, contact us to activate your account!

## Step 2: Manage your licence

#### **Online subscription interface**

The Subscription tab within your online account is the place where you can control all information regarding your licence.

The software access panel provides all necessary details about software access status of your account.

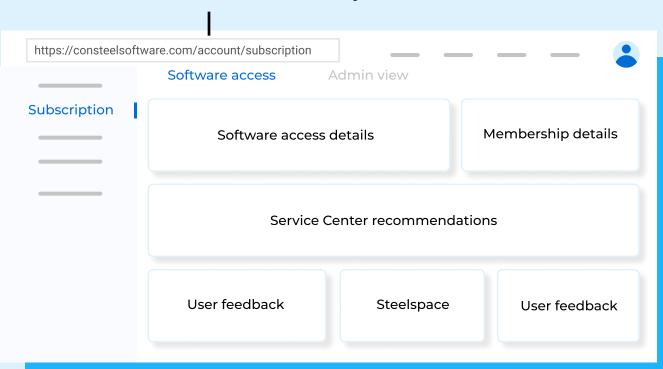

The admin view panel is where you can manage software and memberships accesses and software seats.

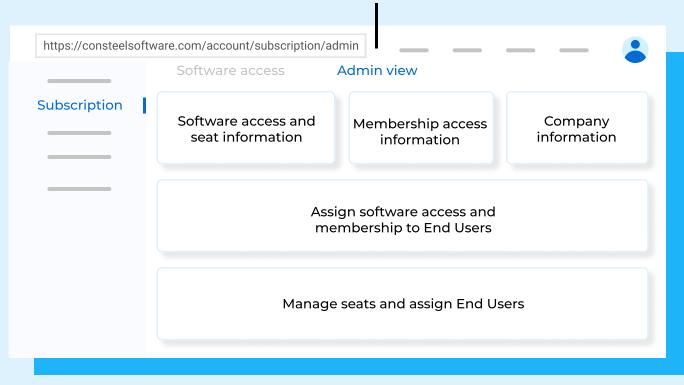

We have activated your account automatically, granting you software accesses and seats according to your recent number of licenses (1 seat and 2 accesses/existing license). You are free to assign additional End user(s) to your seat(s).

#### How to manage accesses?

Assign a software access to an End user with an existing account. If someone is not registered yet, you can send an invitation for him/her.

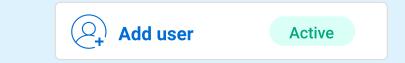

2 Assign End users with software access to seats.

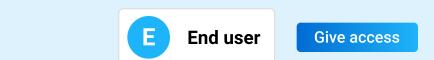